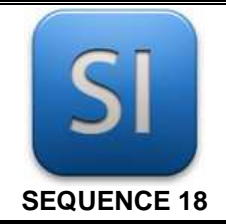

## **SCIENCES DE L'INGENIEUR**

*Limites de validité de la RDM*

## **ETUDE DE CAS**

#### **1 – Mise en situation**

Les ingénieurs et les architectes élaborent leurs structures en mettant en œuvre des théories ; par exemple, le bon équilibre d'une structure se doit de répondre aux lois de la statique et son bon dimensionnement à celles de la mécanique des milieux déformables (ou mécanique des milieux continus, la MMC).

Par ailleurs, dans certains cas, la Résistance Des Matériaux (RDM) propose un cadre théorique suffisant en lieu et place de la MMC, c'est-à-dire offrant des résultats acceptables et concordants avec ceux de la MMC.

Concernant le domaine du dimensionnement des structures, les contextes d'ingénierie imposent donc :

 $\rightarrow$  de connaître et maîtriser finement les matériaux.

 $\rightarrow$  de mettre en relation pour un composant donné les grandeurs caractéristiques de son matériau avec sa géométrie et les efforts qu'il subit (son chargement) au travers d'une théorie ou d'une autre : MMC ou RDM.

#### **2 – Problématique**

*L'intérêt d'utiliser la RDM à la place de la MMC réside avant tout dans le fait que les calculs sont plus simples et plus rapides. Mais, jusqu'à quelles limites peut-on utiliser la RDM à la place de la MMC ?*

*C'est la question à laquelle on se propose de répondre.* 

\_\_\_\_\_\_\_\_\_\_\_\_\_\_\_\_\_\_\_\_\_\_\_\_\_\_\_\_\_\_\_\_\_\_\_\_\_\_\_\_\_\_\_\_\_\_\_\_\_\_\_\_\_\_\_\_\_\_\_\_\_\_

#### **3 – Démarche**

Après une petite partie « questions de cours » pour se mettre dans le bain, l'idée sera de déterminer la contrainte et l'allongement d'une poutre en traction et ce, à l'aide de la RDM (calcul manuel) et à l'aide de la MMC dont les résultats seront obtenus par simulation numérique.

Une comparaison des résultats sera faite. Cela implique de calculer des écarts, de voir comment ils évoluent pour enfin en tirer des conclusions, c'est-à-dire les limites de validité de la RDM.

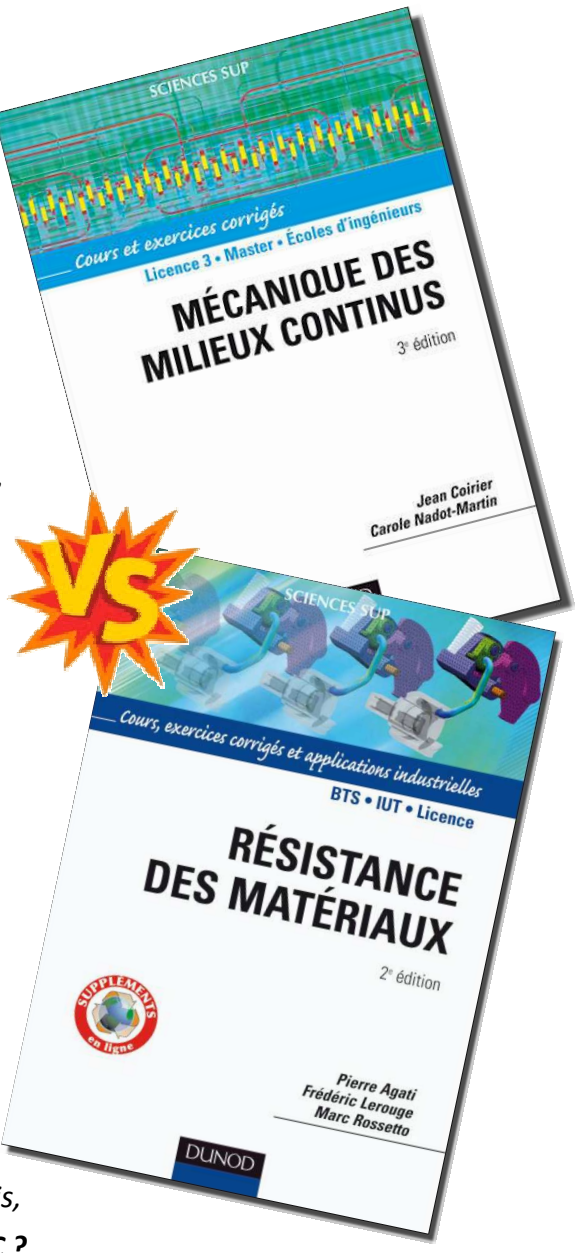

# **PARTIE A**

### *Quelques questions de cours pour partir sur de bonnes bases…*

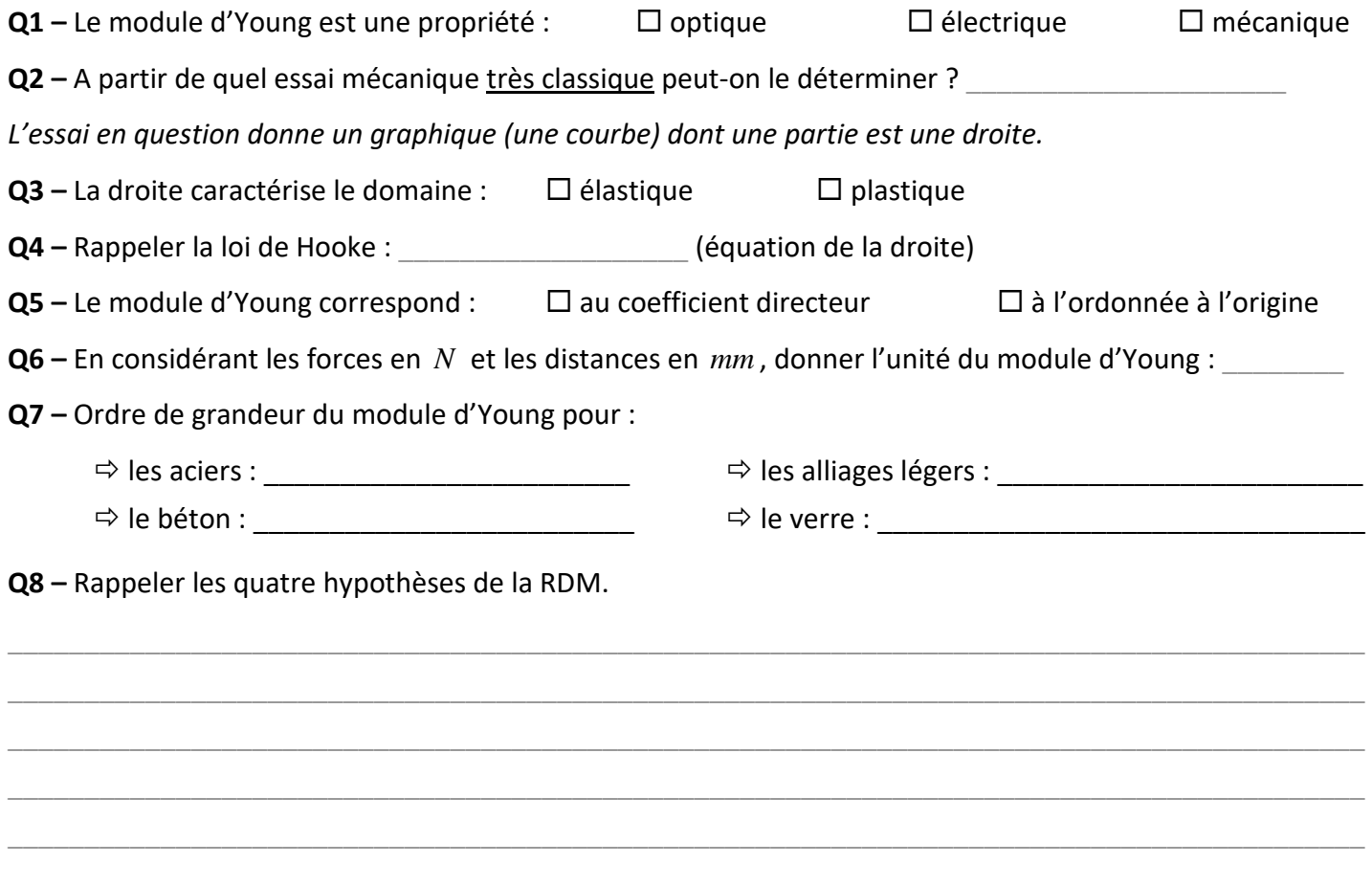

*Appeler le professeur avant de passer à la suite.* 

# **PARTIE B**

## *Etude d'une poutre sollicitée en traction simple*

*Démarrer Inventor et modéliser un cylindre en acier de diamètre*  $d = 60$  *mm et de longueur*  $L = 2000$  *mm. Réaliser une simulation élastique (Environnement >> Analyse des contraintes) avec les considérations suivantes : une des deux faces planes est bloquée. L'autre face plane reçoit un glisseur F 10 N 5* = *en son centre et orienté de telle sorte que le cylindre soit sollicité en traction.* 

**Q9 –** Etablir les relations donnant la contrainte σ et l'allongement ∆*L* en fonction de *L* , *d* , *E* et *F* . *Appeler le professeur pour qu'il les vérifie.* 

 $\sigma =$   $\Delta L =$ 

\_\_\_\_\_\_\_\_\_\_\_\_\_\_\_\_\_\_\_\_\_\_\_\_\_\_\_\_\_\_\_\_\_\_\_\_\_\_\_\_\_\_\_\_\_\_\_\_\_\_\_\_\_\_\_\_\_\_\_\_\_\_

**Q10 –** Rechercher sous Inventor la valeur de *E* qui a été utilisée (faut fouiller…) : *E* = \_\_\_\_\_\_\_\_\_\_\_\_\_\_\_\_

**Q11 –** Ouvrir et compléter le tableau Excel « Analyse des écarts.xls ».

*Pour la valeur de E, mettre pour le moment la valeur évoquée à la Q10.* 

**Q12 –** Analyser et commenter les courbes des écarts relatifs (issues d'Excel) en fonction du rapport  $L/d$ .

 *Evoquer en particulier l'hypothèse de la RDM (sur les quatre, voir Q8) qui est de moins en moins bien respectée. Donner aussi la limite du ratio*  $L/d$  *correspondant à un écart relatif maximum fixé à 10 %.* 

*Il vous reste du temps ?* 

# **PARTIE C**

### *Etude d'une pièce à géométrie complexe*

*Sous Inventor, ouvrir le fichier « Gachette.ipt » ; il s'agit de la gâchette de l'attacheur de vigne, pièce sur laquelle l'utilisateur appuie avec son doigt pour donner la consigne de mise en marche.* 

*D'un point de vue procédé, cette pièce est obtenue par injection plastique.*  **Q13 –** Matériau de la gâchette : *Clic droit et suivre « I-Propriété » sous Inventor.* **Q14 –** Propriété du matériau :  $E = \begin{bmatrix} R_e = \end{bmatrix}$  *Consulter la fiche technique fournie (pdf).*  **Q15 –** Rechercher (à l'aide du modeleur) l'intensité *Fmax* de l'effort qui génère la rupture de la gâchette. *L'effort du doigt sur la gâchette n'est pas mis c'est à vous de le faire : placer l'effort au bon endroit, avec la bonne direction et le bon sens…*  La condition de résistance étant :  $\Box \sigma \le R_{m}$   $\Box \sigma \le R_{e}$   $\Box \sigma \le R_{pe}$   $\Box \tau \le R_{g}$   $\Box$  $\Box \tau \leq R_{\mu g}$ Surface à bloquer

on trouve *Fmax* = \_\_\_\_\_\_\_\_\_\_\_\_\_\_\_

\_\_\_\_\_\_\_\_\_\_\_\_\_\_\_\_\_\_\_\_\_\_\_\_\_\_\_\_\_\_\_\_\_\_\_\_\_\_\_\_\_\_\_\_\_\_\_\_\_\_\_\_\_\_\_\_\_\_\_\_\_\_

**Q16 –** Proposer et mettre en œuvre un petit protocole expérimental visant à déterminer l'effort qu'un utilisateur normal\* est capable de générer avec son index (dans un mouvement comparable à celui du doigt sur la gâchette).

- *Le protocole sera simple, rapide à mettre en œuvre mais réaliste.*
- *Faire un petit schéma pour l'expliquer, avec un ou deux commentaires rapides.*

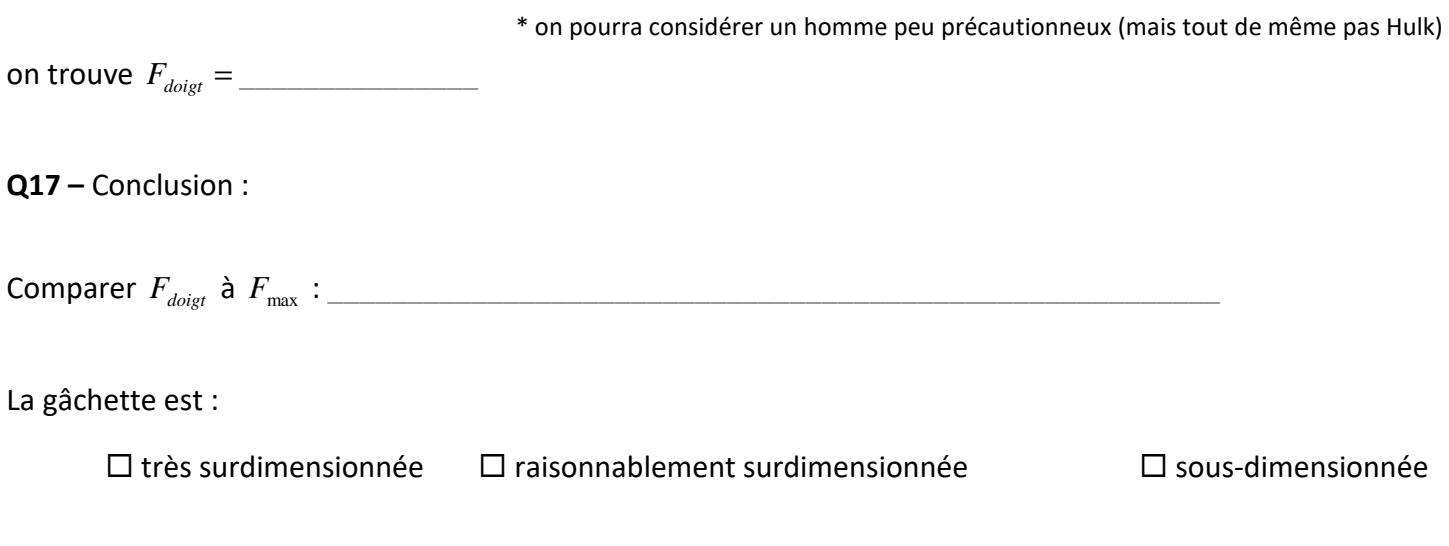

*Il vous reste encore du temps ???* 

# **PARTIE D**

## *Complément sur le modeleur*

**Q18 –** Remarque sur le maillage :

La simulation sous Inventor implique que la pièce soit maillée. Faire apparaître ce maillage et constater que sa densité est variable. Tenter une explication :

 $\_$  ,  $\_$  ,  $\_$  ,  $\_$  ,  $\_$  ,  $\_$  ,  $\_$  ,  $\_$  ,  $\_$  ,  $\_$  ,  $\_$  ,  $\_$  ,  $\_$  ,  $\_$  ,  $\_$  ,  $\_$  ,  $\_$  ,  $\_$  ,  $\_$  ,  $\_$  ,  $\_$  ,  $\_$  ,  $\_$  ,  $\_$  ,  $\_$  ,  $\_$  ,  $\_$  ,  $\_$  ,  $\_$  ,  $\_$  ,  $\_$  ,  $\_$  ,  $\_$  ,  $\_$  ,  $\_$  ,  $\_$  ,  $\_$  ,  $\_$  ,  $\_$  ,  $\_$  ,  $\_$  ,  $\_$  ,  $\_$  ,  $\_$  ,  $\_$  ,  $\_$  ,  $\_$  ,  $\_$  ,  $\_$  ,  $\_$  ,  $\_$  ,  $\_$  ,  $\_$  ,  $\_$  ,  $\_$  ,  $\_$  ,  $\_$  ,  $\_$  ,  $\_$  ,  $\_$  ,  $\_$  ,  $\_$  ,  $\_$  ,  $\_$  ,  $\_$  ,  $\_$  ,  $\_$  ,  $\_$  ,  $\_$  ,  $\_$  ,  $\_$  ,  $\_$  ,  $\_$  ,  $\_$  ,  $\_$  ,  $\_$  ,  $\_$  ,  $\_$  ,  $\_$  ,  $\_$  ,  $\_$  ,  $\_$  ,  $\_$  ,  $\_$  ,  $\_$  ,  $\_$  ,  $\_$  ,  $\_$  ,  $\_$  ,  $\_$  ,  $\_$  ,  $\_$  ,  $\_$  ,  $\_$  ,  $\_$  ,  $\_$  ,  $\_$  ,  $\_$  ,  $\_$  ,  $\_$  ,  $\_$  ,  $\_$  ,  $\_$  ,  $\_$  ,  $\_$  ,  $\_$  ,  $\_$  ,  $\_$  ,  $\_$  ,  $\_$  ,  $\_$  , \_\_\_\_\_\_\_\_\_\_\_\_\_\_\_\_\_\_\_\_\_\_\_\_\_\_\_\_\_\_\_\_\_\_\_\_\_\_\_\_\_\_\_\_\_\_\_\_\_\_\_\_\_\_\_\_\_\_\_\_\_\_\_\_\_\_\_\_\_\_\_\_\_\_\_\_\_\_\_\_\_\_\_\_\_\_\_\_\_

#### **Q19 –** Limite du modeleur :

Retourner dans le fichier avec le cylindre en acier, et lancer une simulation avec une force exagérément grande :  $F = 10^{12} N$  par exemple.

 $\_$  ,  $\_$  ,  $\_$  ,  $\_$  ,  $\_$  ,  $\_$  ,  $\_$  ,  $\_$  ,  $\_$  ,  $\_$  ,  $\_$  ,  $\_$  ,  $\_$  ,  $\_$  ,  $\_$  ,  $\_$  ,  $\_$  ,  $\_$  ,  $\_$  ,  $\_$  ,  $\_$  ,  $\_$  ,  $\_$  ,  $\_$  ,  $\_$  ,  $\_$  ,  $\_$  ,  $\_$  ,  $\_$  ,  $\_$  ,  $\_$  ,  $\_$  ,  $\_$  ,  $\_$  ,  $\_$  ,  $\_$  ,  $\_$  ,  $\_$  ,  $\_$  ,  $\_$  ,  $\_$  ,  $\_$  ,  $\_$  ,  $\_$  ,  $\_$  ,  $\_$  ,  $\_$  ,  $\_$  ,  $\_$  ,  $\_$  ,  $\_$  ,  $\_$  ,  $\_$  ,  $\_$  ,  $\_$  ,  $\_$  ,  $\_$  ,  $\_$  ,  $\_$  ,  $\_$  ,  $\_$  ,  $\_$  ,  $\_$  ,  $\_$  ,  $\_$  ,  $\_$  ,  $\_$  ,  $\_$  ,  $\_$  ,  $\_$  ,  $\_$  ,  $\_$  ,  $\_$  ,  $\_$  , \_\_\_\_\_\_\_\_\_\_\_\_\_\_\_\_\_\_\_\_\_\_\_\_\_\_\_\_\_\_\_\_\_\_\_\_\_\_\_\_\_\_\_\_\_\_\_\_\_\_\_\_\_\_\_\_\_\_\_\_\_\_\_\_\_\_\_\_\_\_\_\_\_\_\_\_\_\_\_\_\_\_\_\_\_\_\_\_\_  $\_$  ,  $\_$  ,  $\_$  ,  $\_$  ,  $\_$  ,  $\_$  ,  $\_$  ,  $\_$  ,  $\_$  ,  $\_$  ,  $\_$  ,  $\_$  ,  $\_$  ,  $\_$  ,  $\_$  ,  $\_$  ,  $\_$  ,  $\_$  ,  $\_$  ,  $\_$  ,  $\_$  ,  $\_$  ,  $\_$  ,  $\_$  ,  $\_$  ,  $\_$  ,  $\_$  ,  $\_$  ,  $\_$  ,  $\_$  ,  $\_$  ,  $\_$  ,  $\_$  ,  $\_$  ,  $\_$  ,  $\_$  ,  $\_$  ,

Un message d'avertissement devrait survenir. Tenter une explication….

\_\_\_\_\_\_\_\_\_\_\_\_\_\_\_\_\_\_\_\_\_\_\_\_\_\_\_\_\_\_\_\_\_\_\_\_\_\_\_\_\_\_\_\_\_\_\_\_\_\_\_\_\_\_\_\_\_\_\_\_\_\_